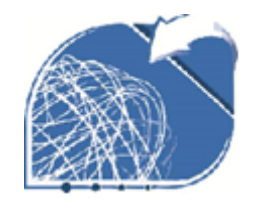

## *SICURFORM 08 SRLS*

**OGGETTO**: Procedura Corsi di Formazione piattaforma online – modalità e-learning

- Gli studenti dovranno collegarsi al seguente link: https://learning.esafad.it/Utenti/login;
- Lo studente dovrà inserire le credenziali di accesso (Username e Password) e cliccare su "Entra"

**N.B. Per ricevere le credenziali di accesso lo studente dovrà richiederle al seguente indirizzo e-mail: rspp@unicz.it.** 

**Le credenziali saranno fornite entro 72 h dall'invio della richiesta.**

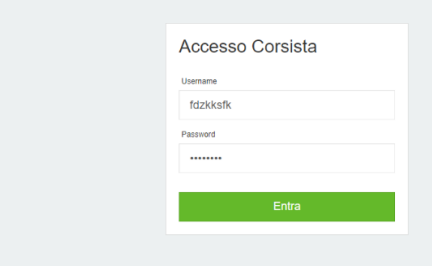

 Fatto l'accesso, lo studente dovrà compilare i campi obbligatori quali: Cognome, Nome, Data di nascita, Codice Fiscale, Email e Comune di nascita e cliccare su "Salva"

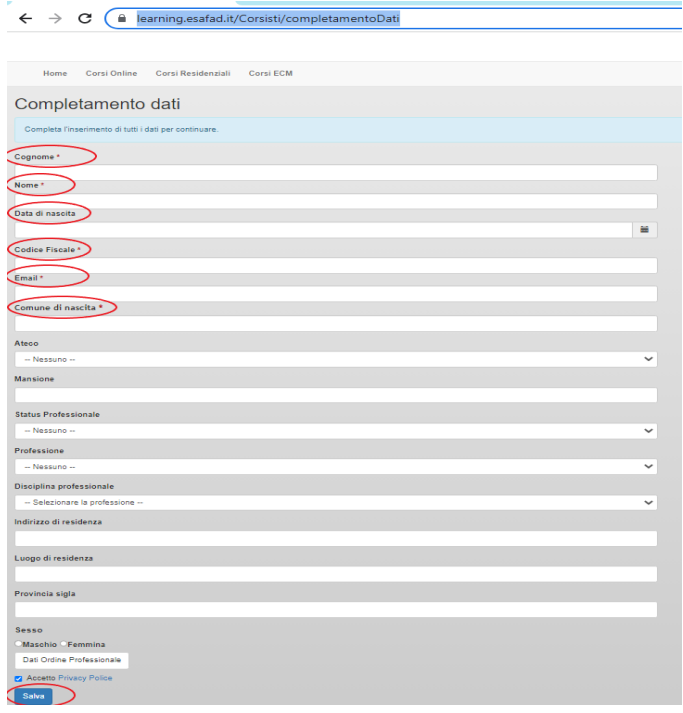

*SICURFORM 08 SRLS*

*PIVA 03565110784 - TEL 0692936292 - FAX 0699268132 - CELL 3929813636* MAIL 1 - SICURFORMO8@GMAIL.COM - MAIL  $2 - 1 - 1$ NG.VARONE@GMAIL.COM - MAIL 3 SICURFORMO08@PEC.IT

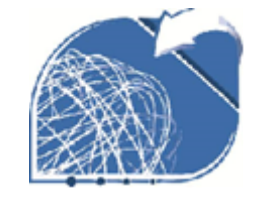

*SICURFORM 08 SRLS*

 Lo studente dovrà cliccare su "CORSO DI FORMAZIONE GENERALE E SPECIFICA PER LAVORATORI BASSO RISCHIO (SICURFORM 08 S.R.L.S.)"

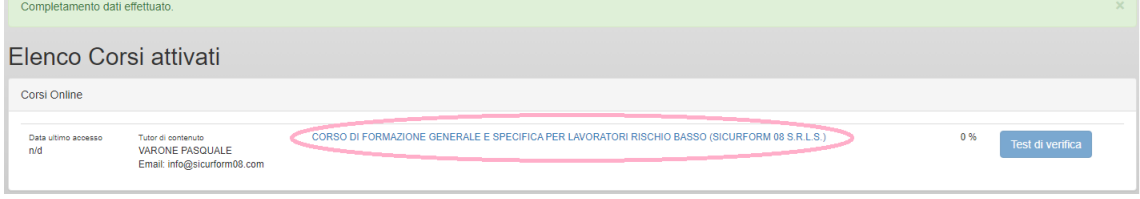

## e successivamente su "Accetto la Scheda Progettuale"

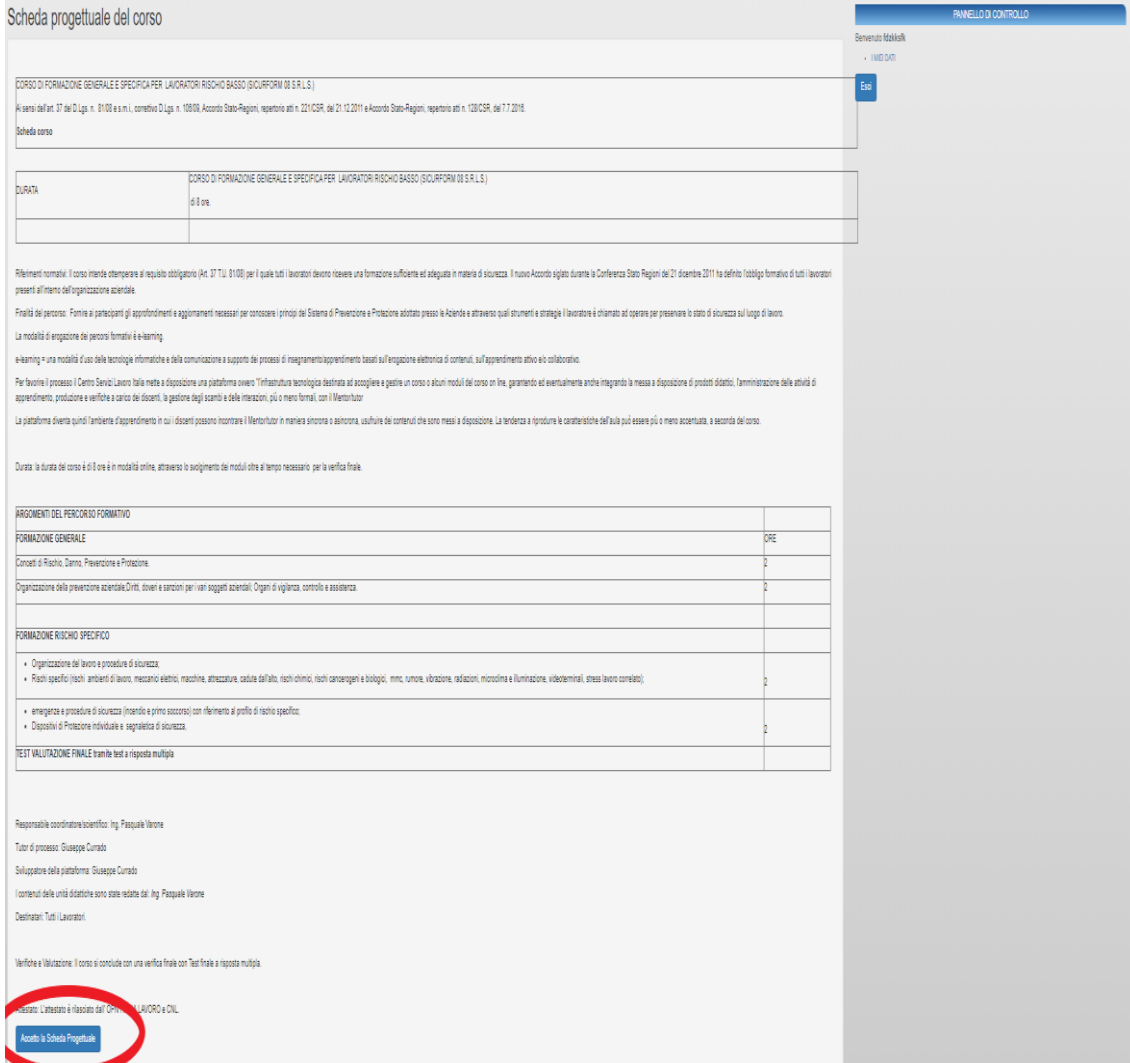

*SICURFORM 08 SRLS PIVA 03565110784 - TEL 0692936292 - FAX 0699268132 - CELL 3929813636* MAIL  $1 -$  SICURFORM08@GMAIL.COM - MAIL  $2 - 1 - 1$ NG.VARONE@GMAIL.COM - MAIL 3 SICURFORM008@PEC.IT

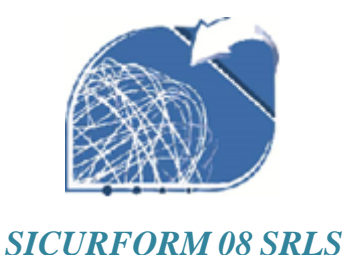

 Lo studente cliccando su "Incompleto" potrà seguire la Formazione generale

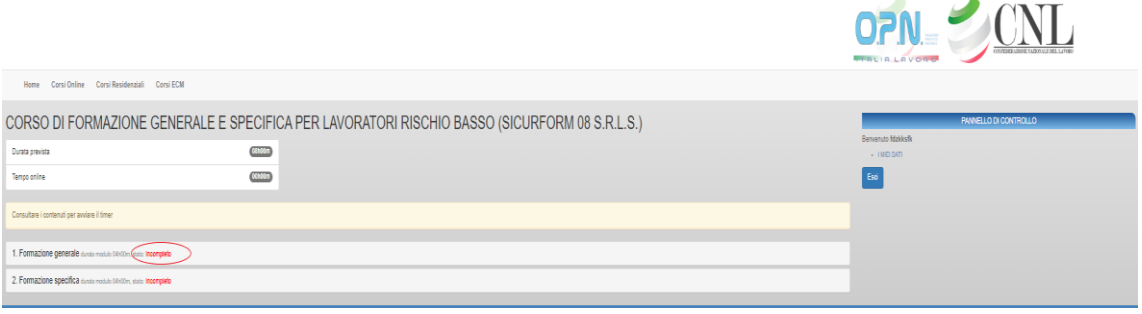

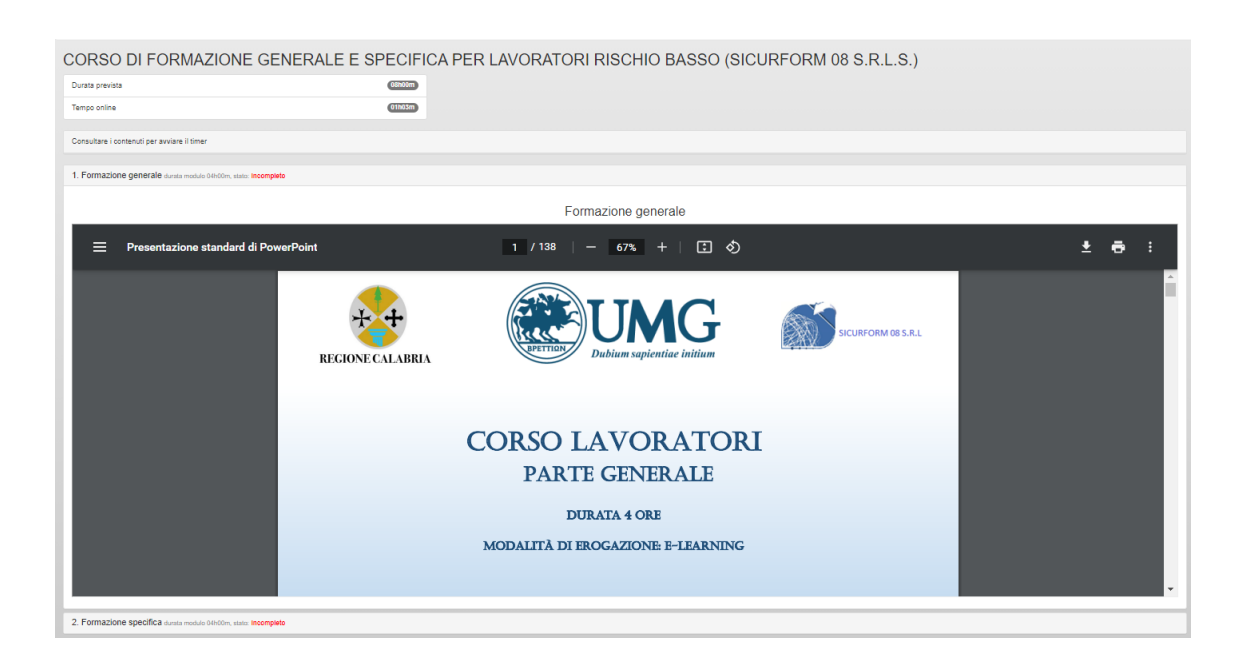

e solo dopo aver completato la prima parte di formazione, cliccando su "Incompleto" della Formazione specifica, avrà modo di proseguire con la seconda parte

*SICURFORM 08 SRLS PIVA 03565110784 - TEL 0692936292 - FAX 0699268132 - CELL 3929813636* MAIL  $1 -$  SICURFORM08@GMAIL.COM - MAIL  $2 - 1 - 1$ NG.VARONE@GMAIL.COM - MAIL 3 SICURFORM008@PEC.IT

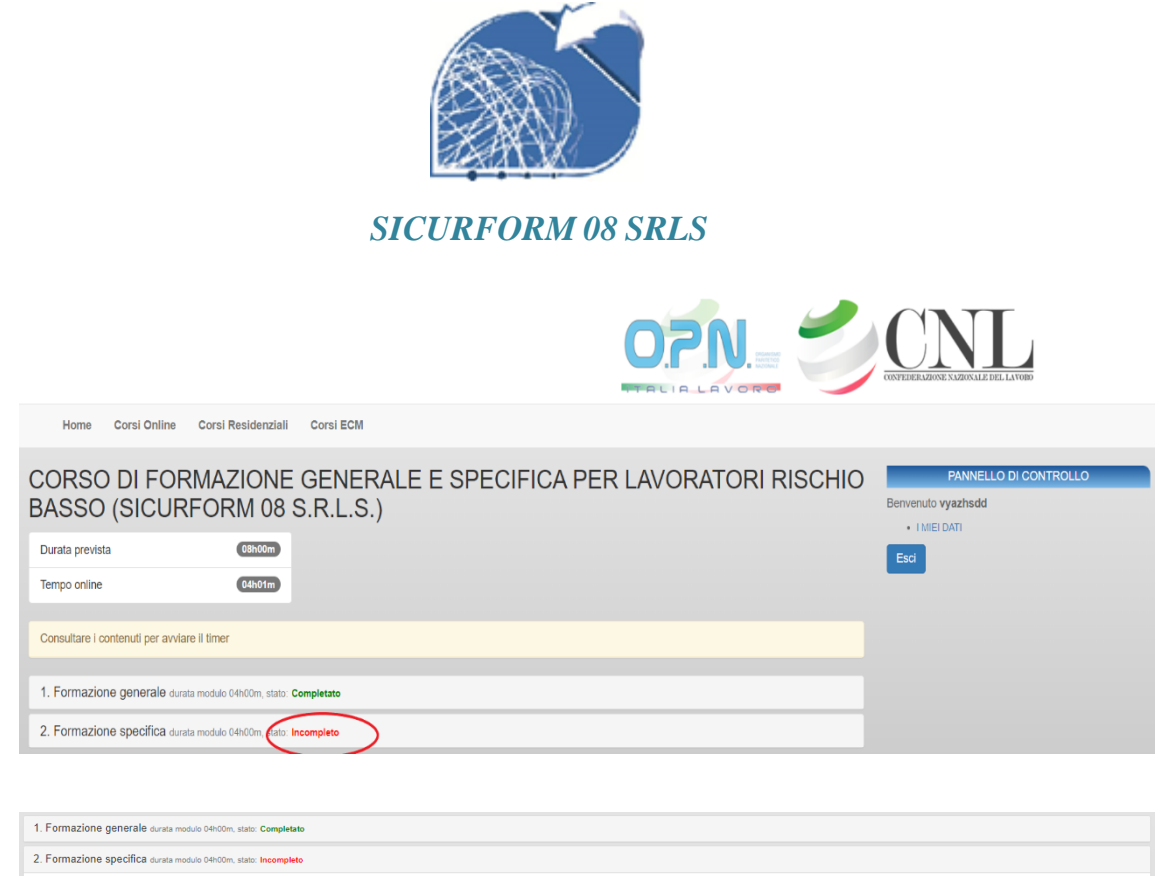

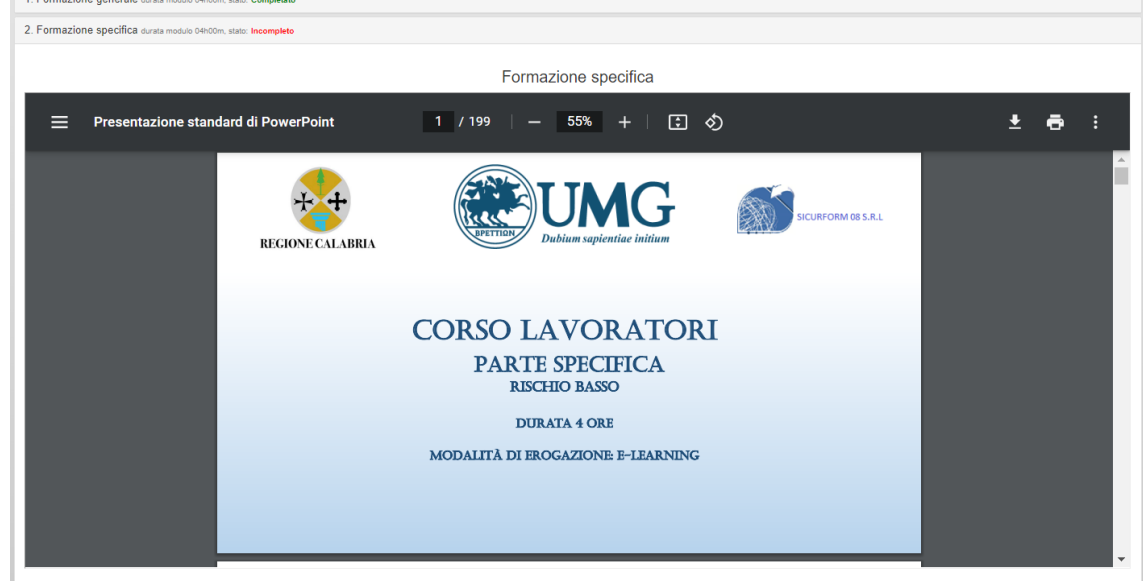

 Lo studente dopo aver completato la formazione può procedere con il test di valutazione cliccando su "Test di verifica", che sarà superato rispondendo in modo corretto ad almeno il 70% delle risposte

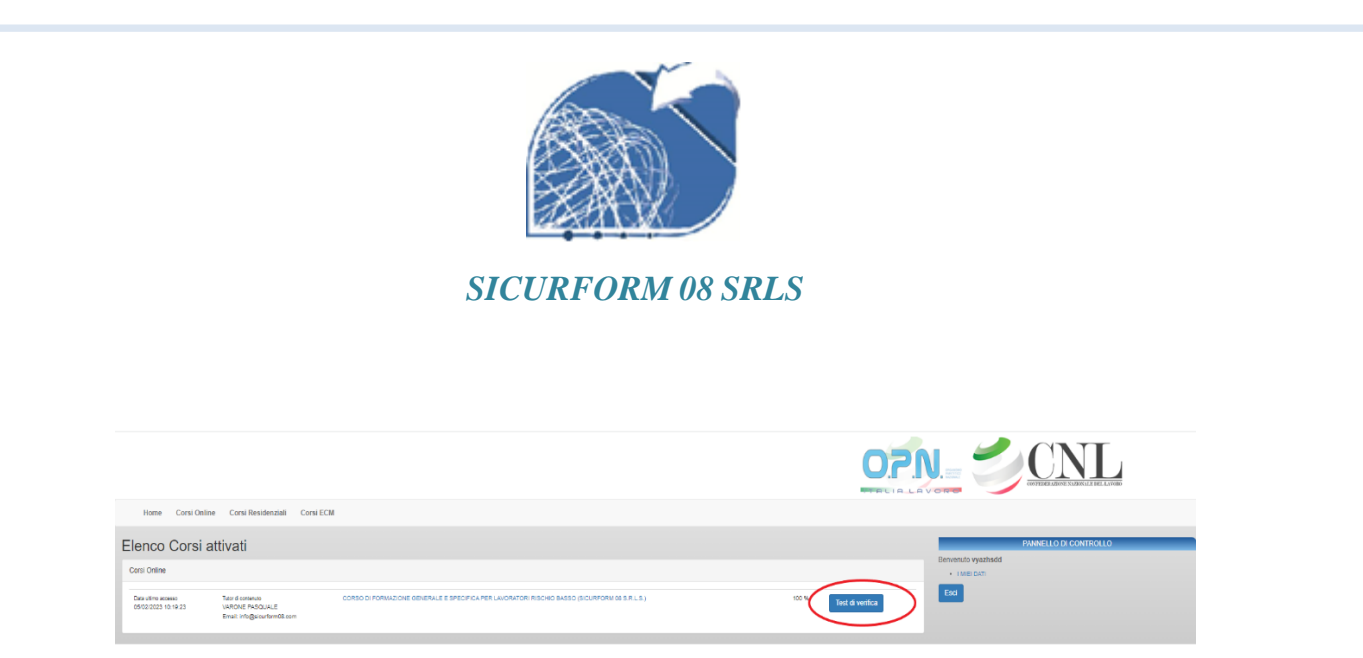

N.b. Nel caso in cui lo studente non dovesse superare il test di valutazione potrà risostenere la prova a distanza di 2 ore dal test precedente

- Superato il test di valutazione lo studente dovrà:
	- Scaricare il test superato cliccando si "Scarica il PDF"

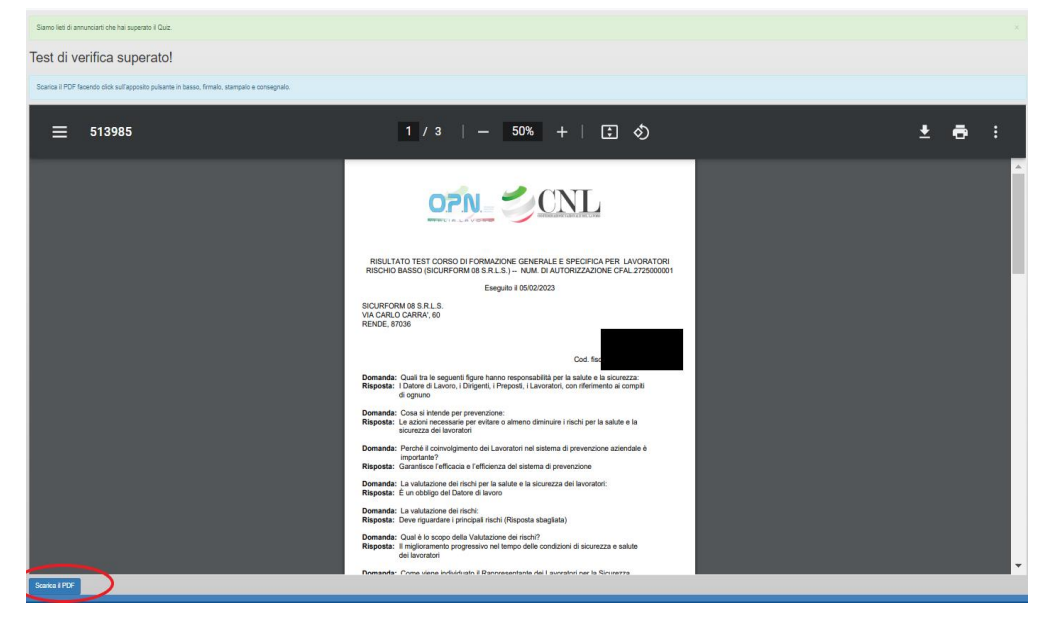

Firmare il test superato nella sezione "Firma del corsista";

*SICURFORM 08 SRLS PIVA 03565110784 - TEL 0692936292 - FAX 0699268132 - CELL 3929813636* MAIL  $1 -$  SICURFORM08@GMAIL.COM - MAIL  $2 - 1 - 1$ NG.VARONE@GMAIL.COM - MAIL 3 SICURFORM008@PEC.IT

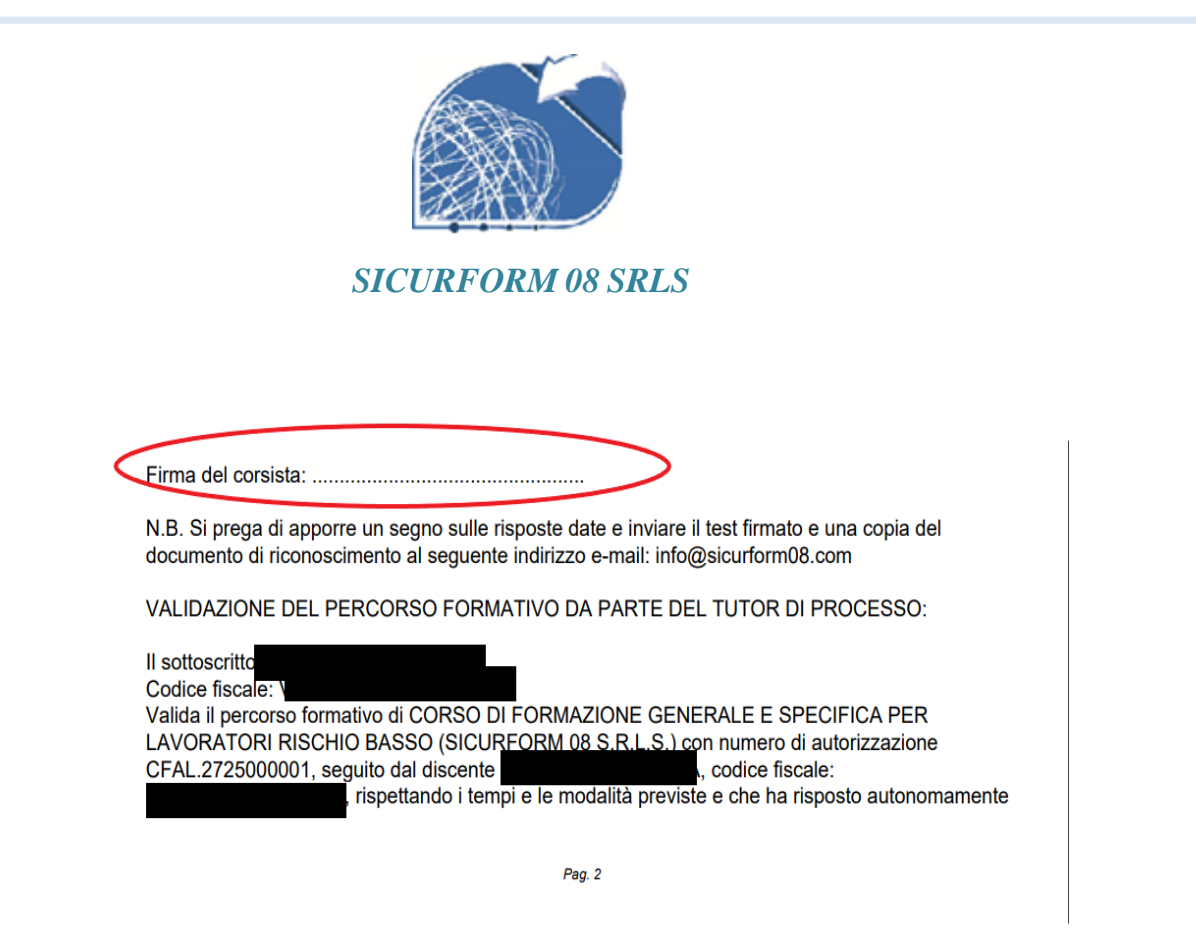

 Inviare il test firmato e l'autodichiarazione (trasmessa con le credenziali d'accesso), completa in ogni suo campo e opportunamente firmata, in formato PDF, al seguente indirizzo mail: rsppunicz@unicz.it.

**N.B.** I file trasmessi dovranno essere obbligatoriamente in formato pdf e non devono superare 4 MB.